### การเขียน blog

โพสต์เมื่อ ก.พ. 24, โพสต์โดย <u>admin</u> หมวดหมู<sup>่</sup> <u>นานาทรรศนะ</u>

1. เริ่มจากการคลิ๊กที่ "เข้าสู่ระบ[บ"](_QQ_)

2. log-in เข้าระบบสมาชิก (สามารถถ log-in ได้ทั้งจากหน้าหลักของเว็บ และในหน้า blog){nomultithumb}

### **B** สมาชิก

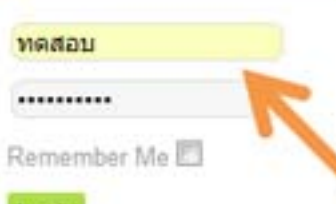

#### Login

Forgot your password? Forgot your username? Create an account

# **Blog Me!**

Blog ก็คล้าย ๆ กับ Webboard น่วครับ แตกต่างกันในเรื่องการจดบันทึก คล้าย ๆ กับทุก ๆ คนมีสมุดกันคนลวเล่นในนี้ นึกอยากจวเขี อ่านแล้วมีส่วนร่วมในการ comment คุณกันก็ได้ หรือจะอยากเก็บไว้เป็นส่วนตัวก็ได้ครับ Blog มีเสน่ห์อีกรูปแบบหนึ่ง ทำให้เรารู้จักกา ได้แบ่งปืนความรู้ นานาทัศนะต่อกัน กานด์ขอช่วนเพื่อน ๆ มาเขียน Blog กันนะครับ!

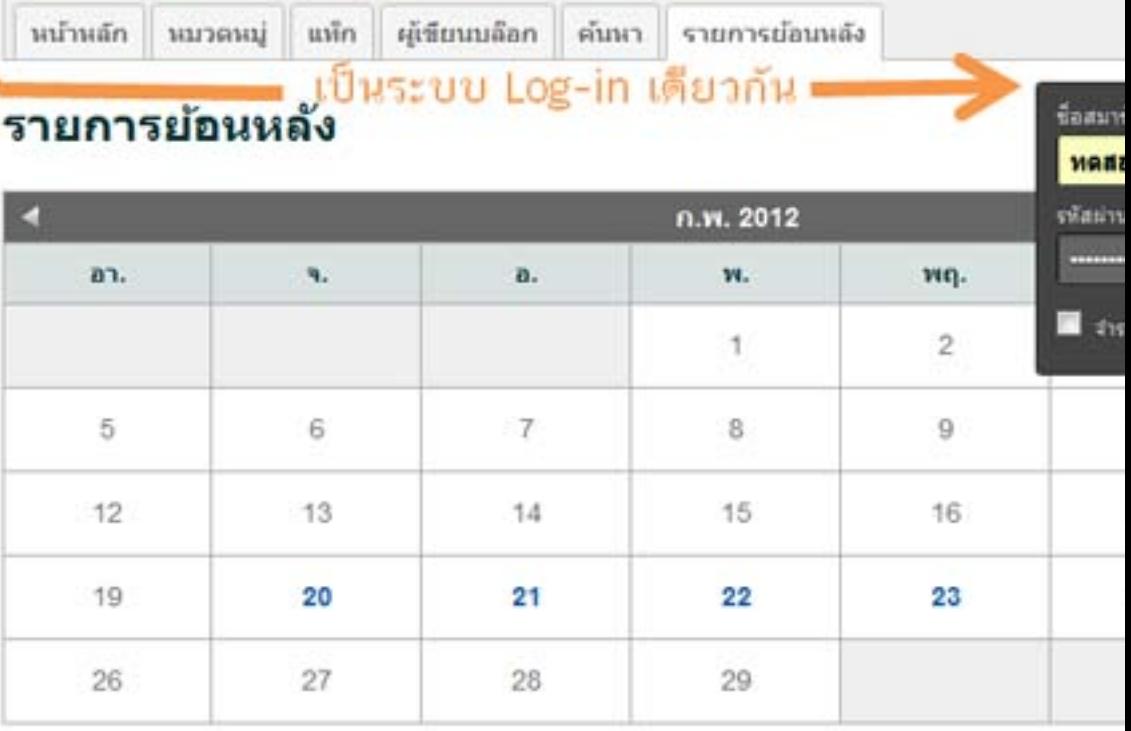

3. คล๊กที่ปุ่ม "เขียน" เพื่อเปิดหน้าใหม่สำหรับเขียน blog

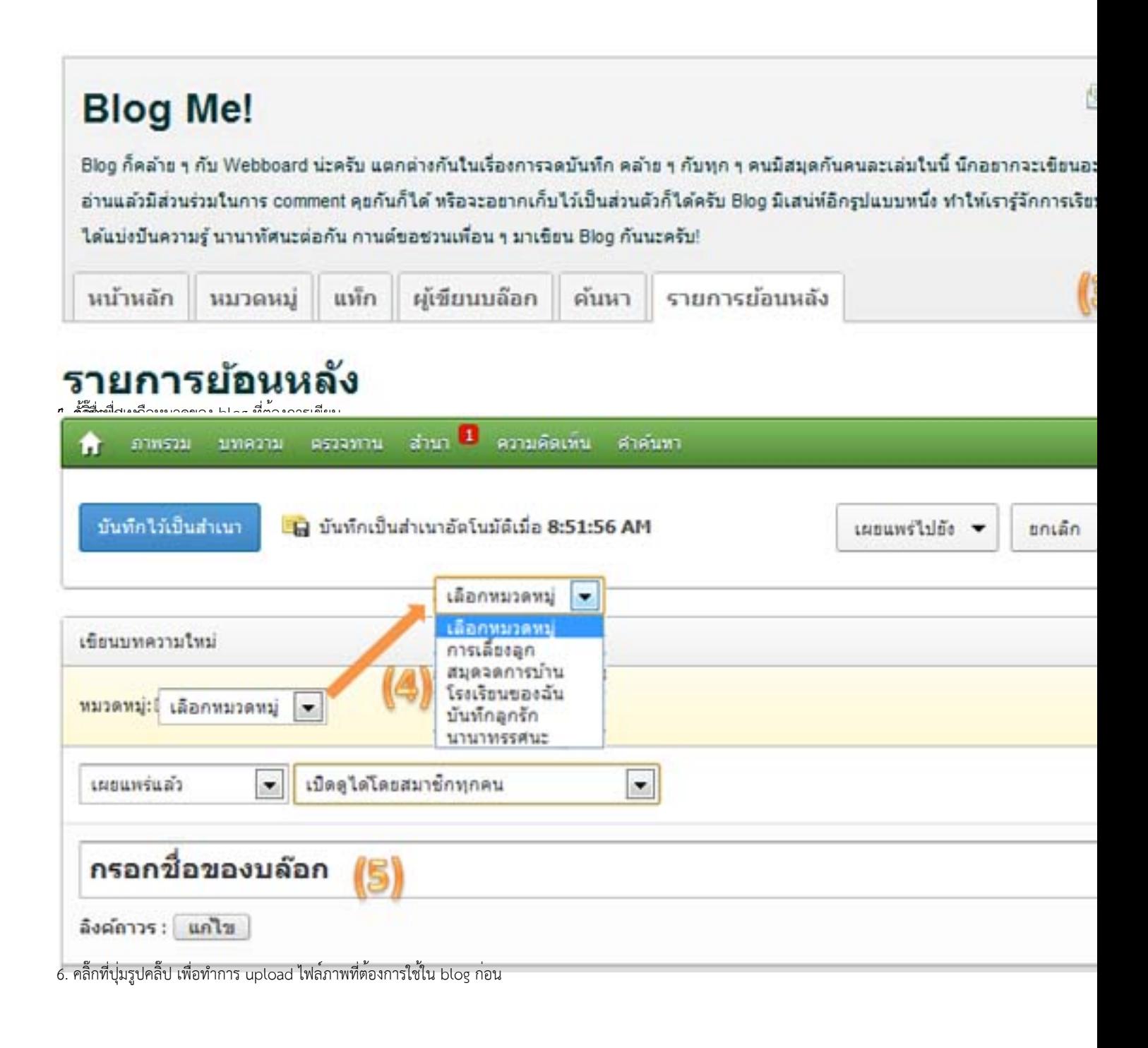

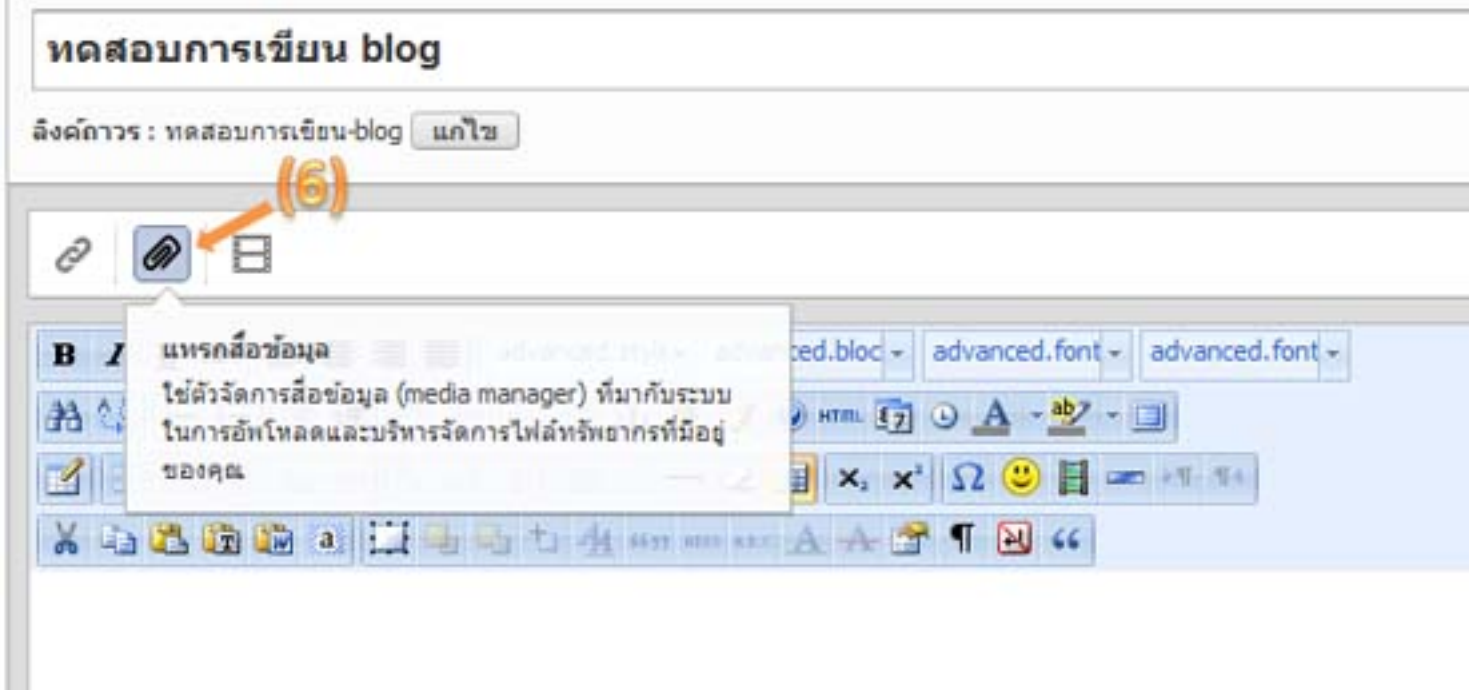

 $\,$ 8. <del>เลื้อ</del>กที่ญุ่ม "อัพโหล*่*ไฟล์ภาพที่ต้องการ upload โดยสามารถเลือกได้ครั้งละหลายภาพ

## ด้วจัดการสื่อข้อมูล

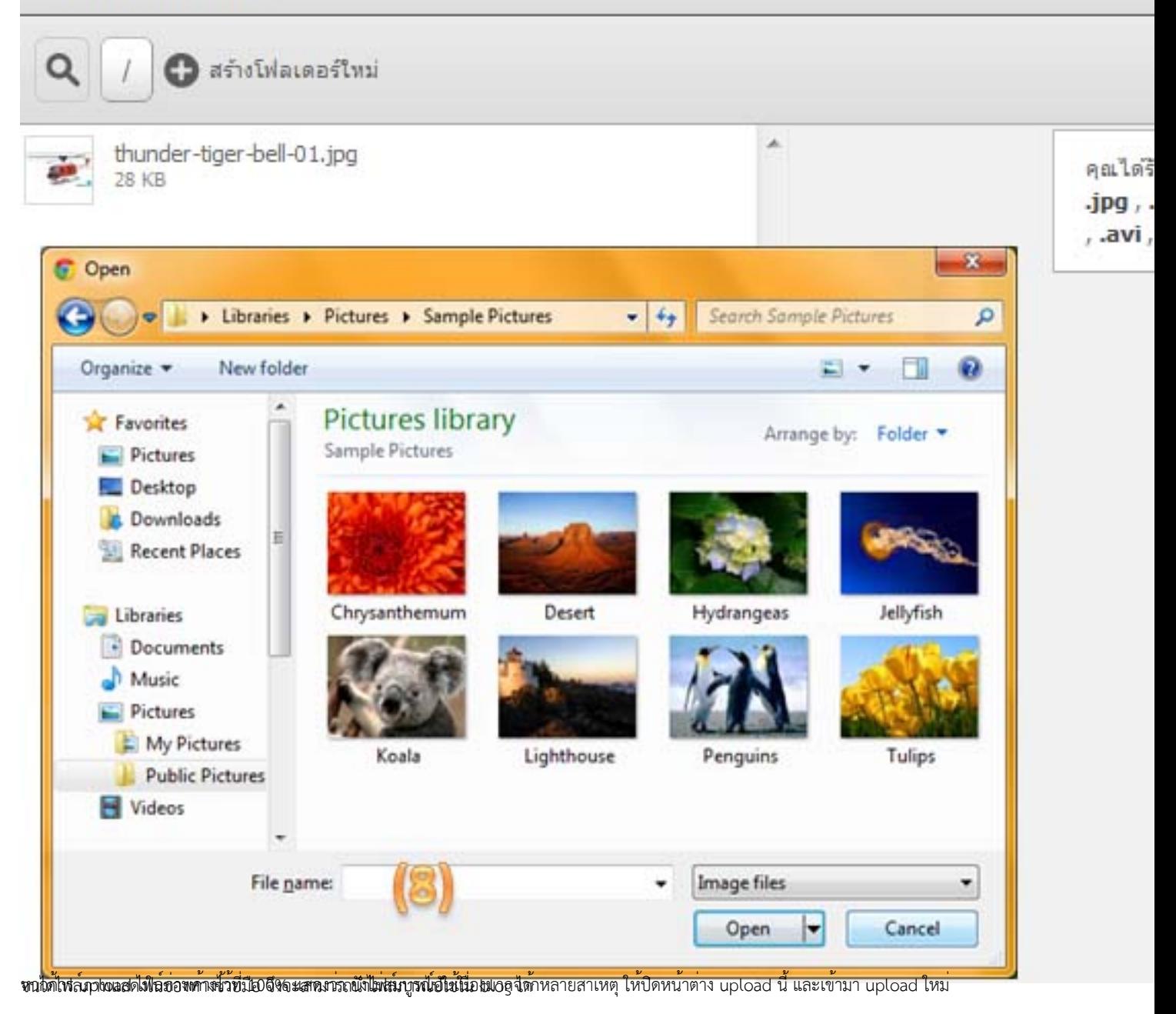

|                                                            | 100%                                           | $\Omega$ <i>unvânnas</i>                    |  |
|------------------------------------------------------------|------------------------------------------------|---------------------------------------------|--|
| อัพโนลตล่าสุต                                              | ×                                              |                                             |  |
| Penguins.jpg<br>100% (760 KB/760 KB)                       |                                                | กรณี แสดง 100% ค้าง<br>แสดงว่าการ Upload ไม |  |
| ในโฟลเดอร์                                                 |                                                |                                             |  |
| thunder-tiger-bell-01.jpg<br>28 KB                         |                                                | ให้ยกเลิก แล้ว Upload                       |  |
|                                                            |                                                |                                             |  |
| ตัวจัดการสื่อข้อมูล<br>$\alpha$<br><b>O</b> attolialantini |                                                |                                             |  |
| อ้พโนลดล่าสุด                                              | ×                                              |                                             |  |
| Penguins.jpg<br>2. 100% (760 KB/760 KB)                    | ุกรณี แสดง 100% และเ                           |                                             |  |
| ในโฟลเดอร์                                                 |                                                |                                             |  |
| thunder-tiger-bell-01.jpg<br>28 KB                         | แสดงว่าการ Upload เส<br>มีรูปแสดงในหน้าต่างนี้ |                                             |  |

.<br>ข**ิดคลิ๊กที่ไฟล์ภาพที่ตื้องไห้มนั้นไขนไ**ป้านไว้ในสัดเอสตำแหน่ง และขนาดของไฟล์ภาพ

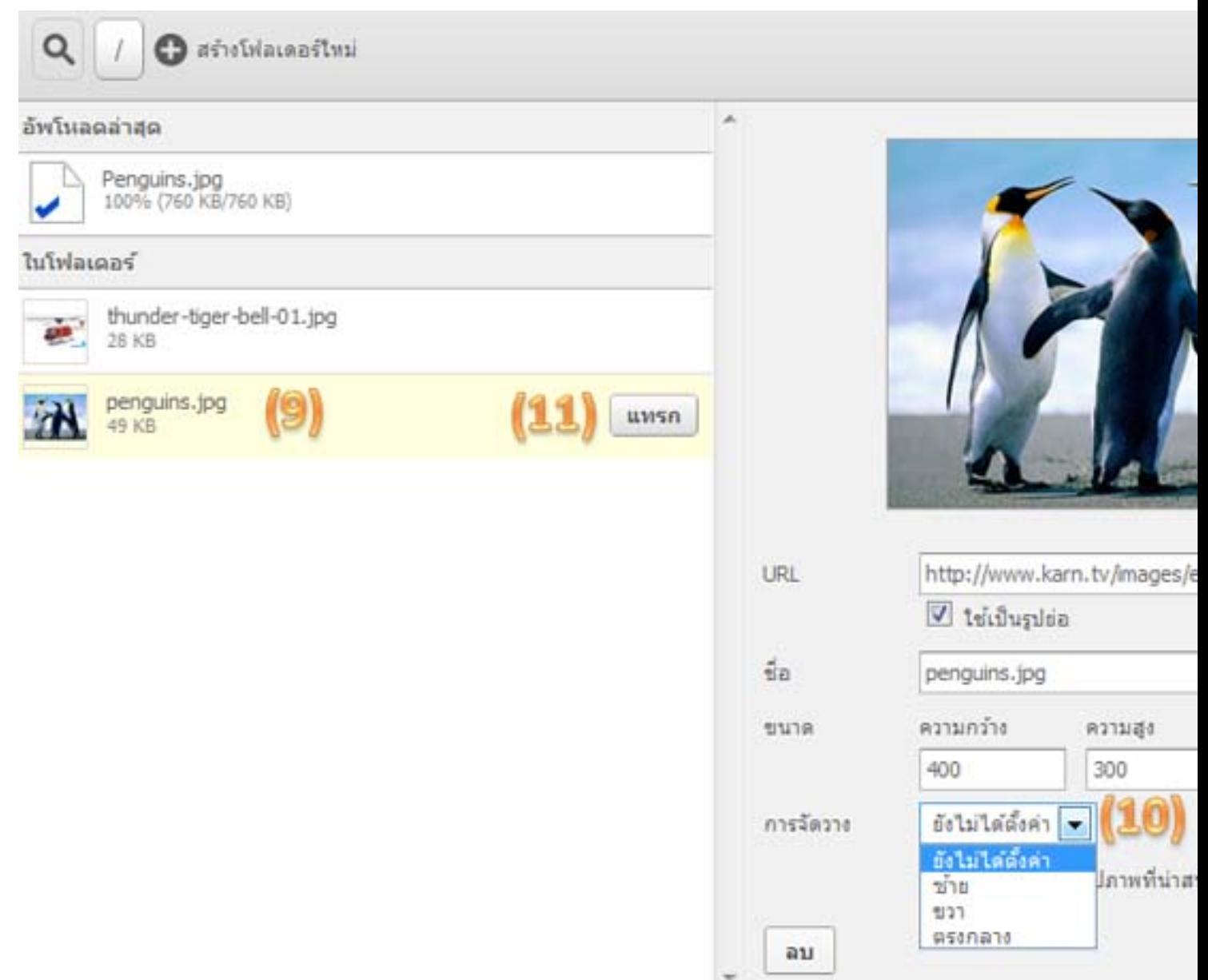

ไฟล์ภาพพี่เลือกปล้วจะมีก<mark>แชดงตรงตำแพนทรถแลืออได้จำแหน่นชี้เม้นที่, ตำแน่งตัวอัลกษร</mark>ร่างตาราง, สร้าง link ทั้งนี้ขึ้นอยู่กับความถนัดของผู<sup>้</sup>เขียน

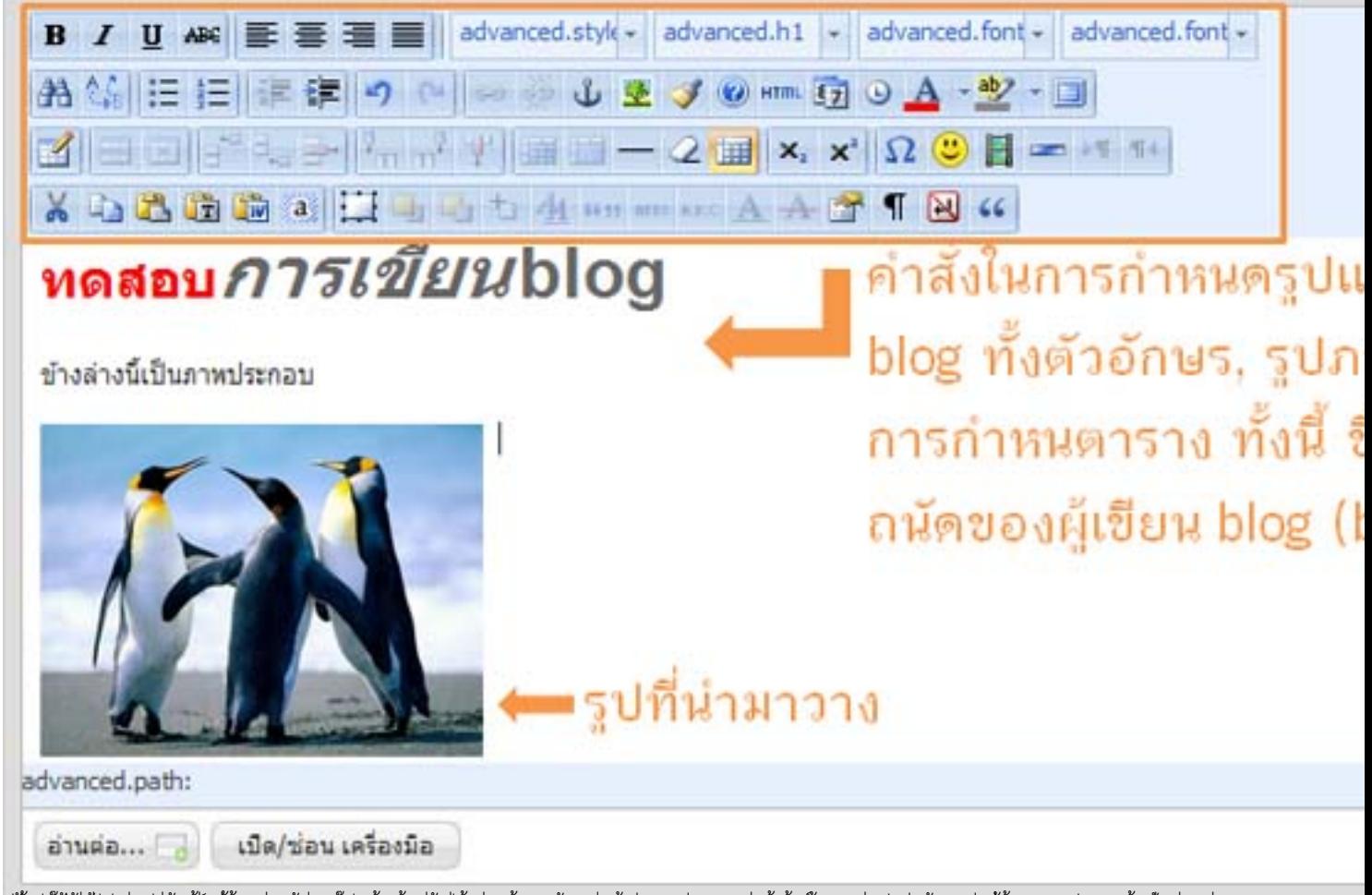

.<br>เซ้ก็อี๊กที่มีอัยมิปะรับนี้มีดูดีนทำให้มีออจิกแลดน์แก็นสามปรณีแหน่กลดนี้นที่จะแนงจีนมีค.ศิลปางสันทางกับเรสนี้ต

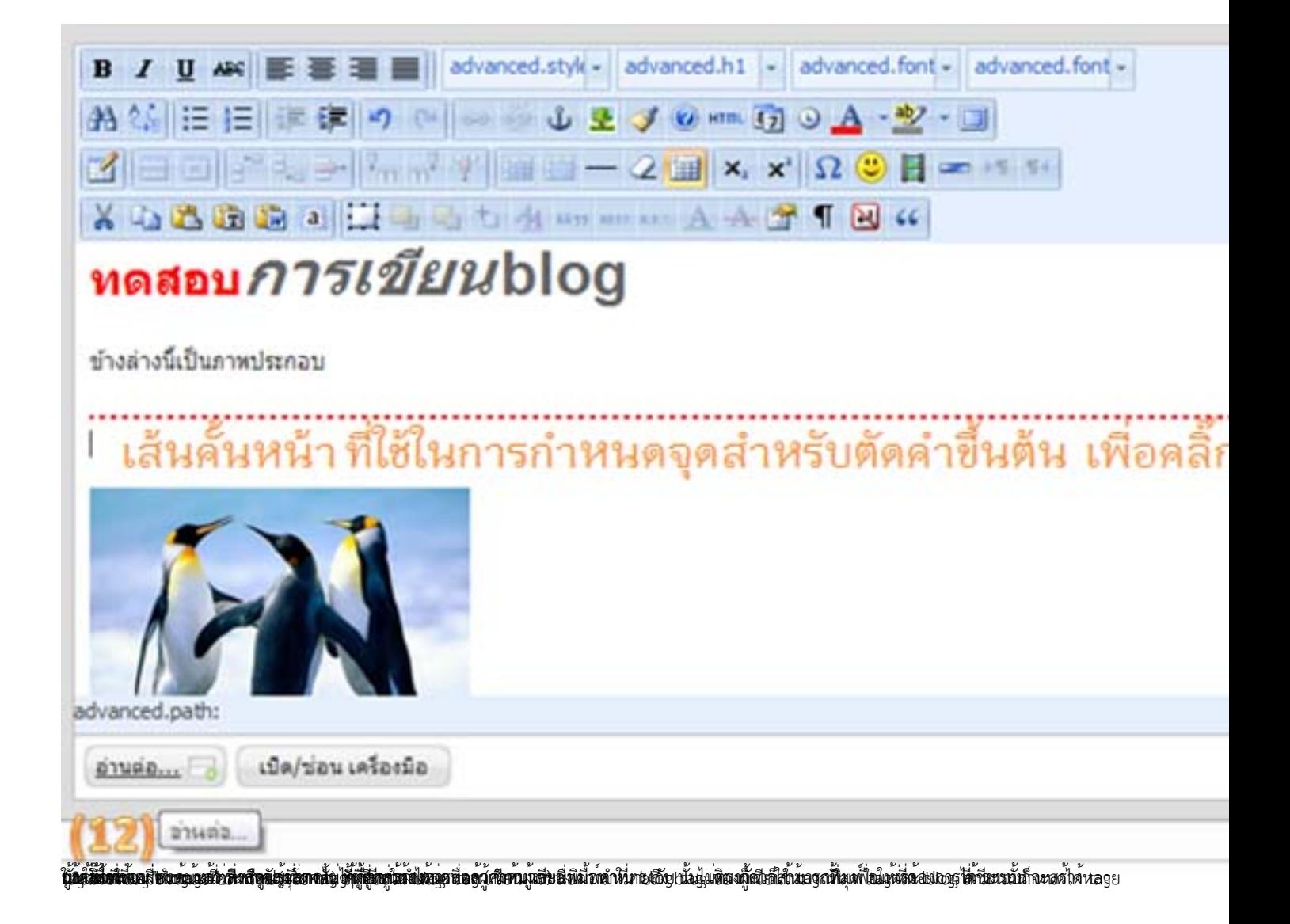

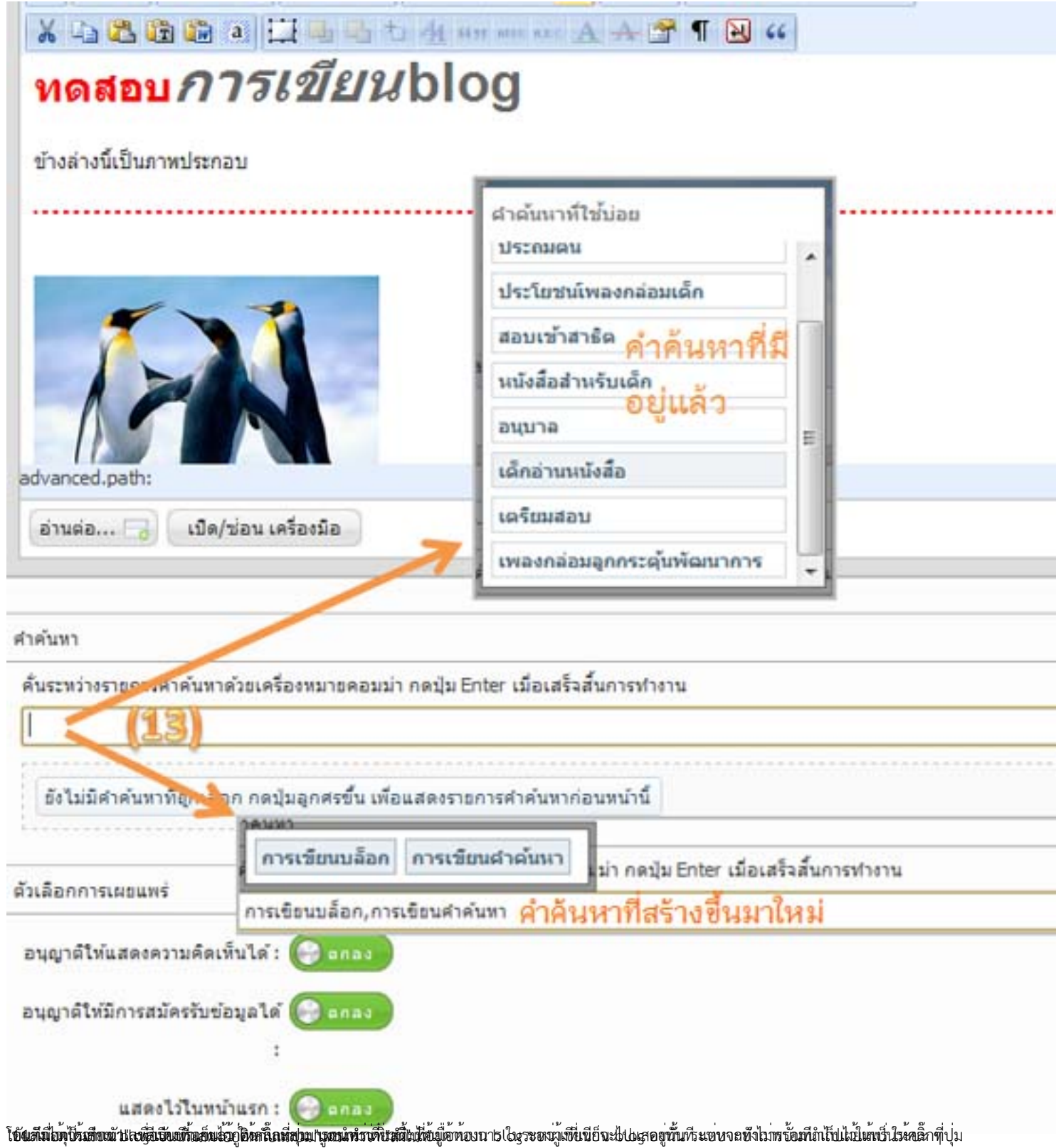

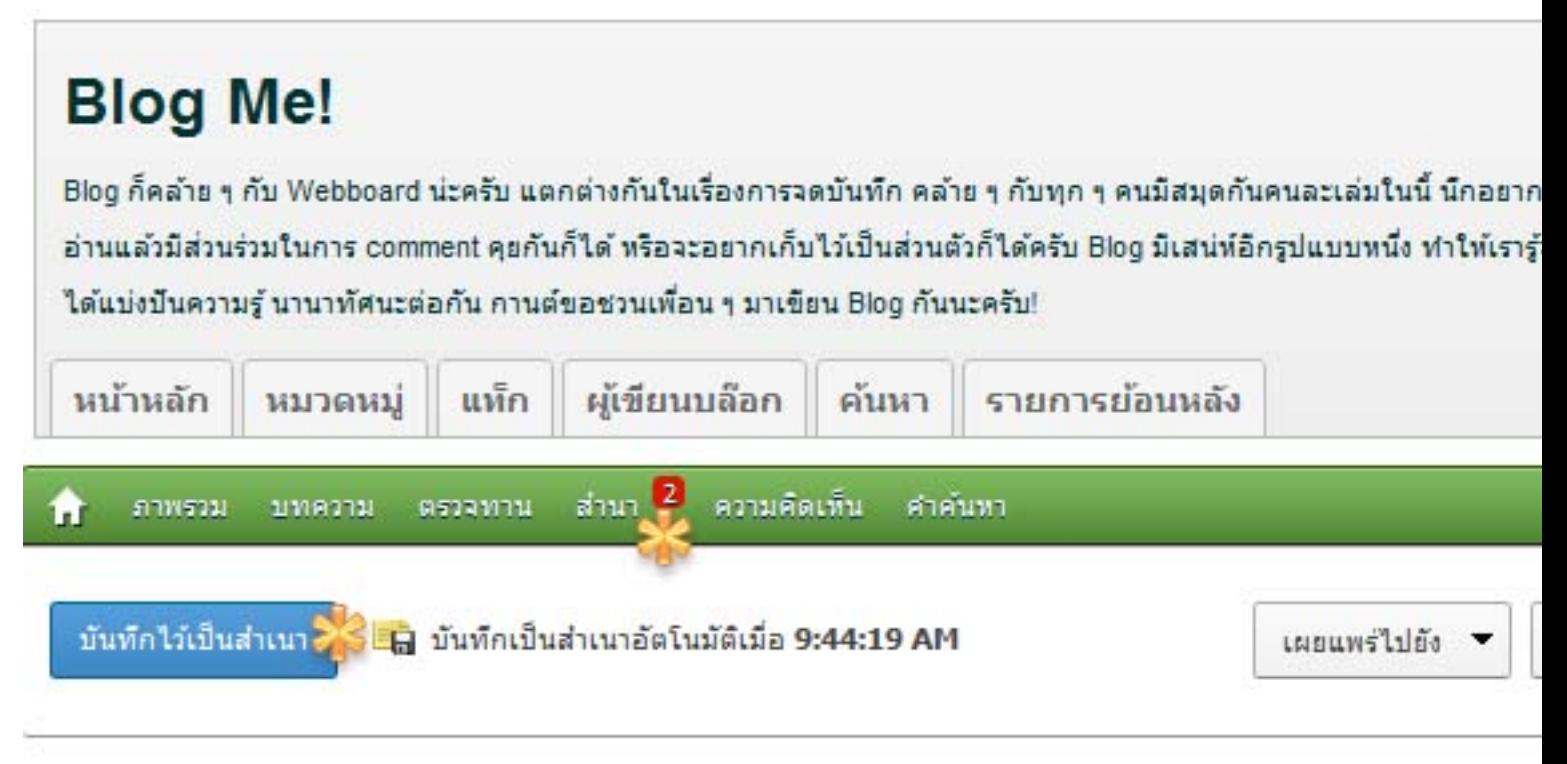

**ตร์ตั้งกล้องก็กล้ายในกำลับที่มีเข้ามีเจ**ียนกับสุขธิ์แล้ว และจะปรับบางปกตุลานที่มีมากกุลอนได้แล้วของกุลานที่สามารถและจับกรรมกาพ ประสิทธิผล